令和3年9月3日

## Wi-Fi 環境が整っていない家庭でのタブレット接続マニュアル② 可児市教育委員会

## 1.テザリング

・テザリングとは

スマートフォンなどのデータ通信を利用して、タブレット端末をインターネットに接続する 方法

- ・スマートフォンの申し込み時にオプションプランになっている場合があり、「事前申し込み」が 必要な場合もあります。
- ・スマートフォンのデータ通信を利用するため、スマートフォンのプランによっては、スマート フォンの通信速度が遅くなる可能性があります。
- (1)iPhone でのテザリング方法例(iPhone12mini iOS14.7.1)

①ホーム画面の「設定」(タップ)

- ②「インターネット共有」(タップ) ※インターネット共有が表示されない場合は、「モバイル通信」→「インターネット共有」 の順番で開いてください。
- ③「インターネット共有」を「ON」(スライド)

➝パスワード、ネットワーク検索名が出るので、それを基にタブレットの操作 ➝接続機器側の操作方法は、2.タブレット画面操作方法をご確認ください

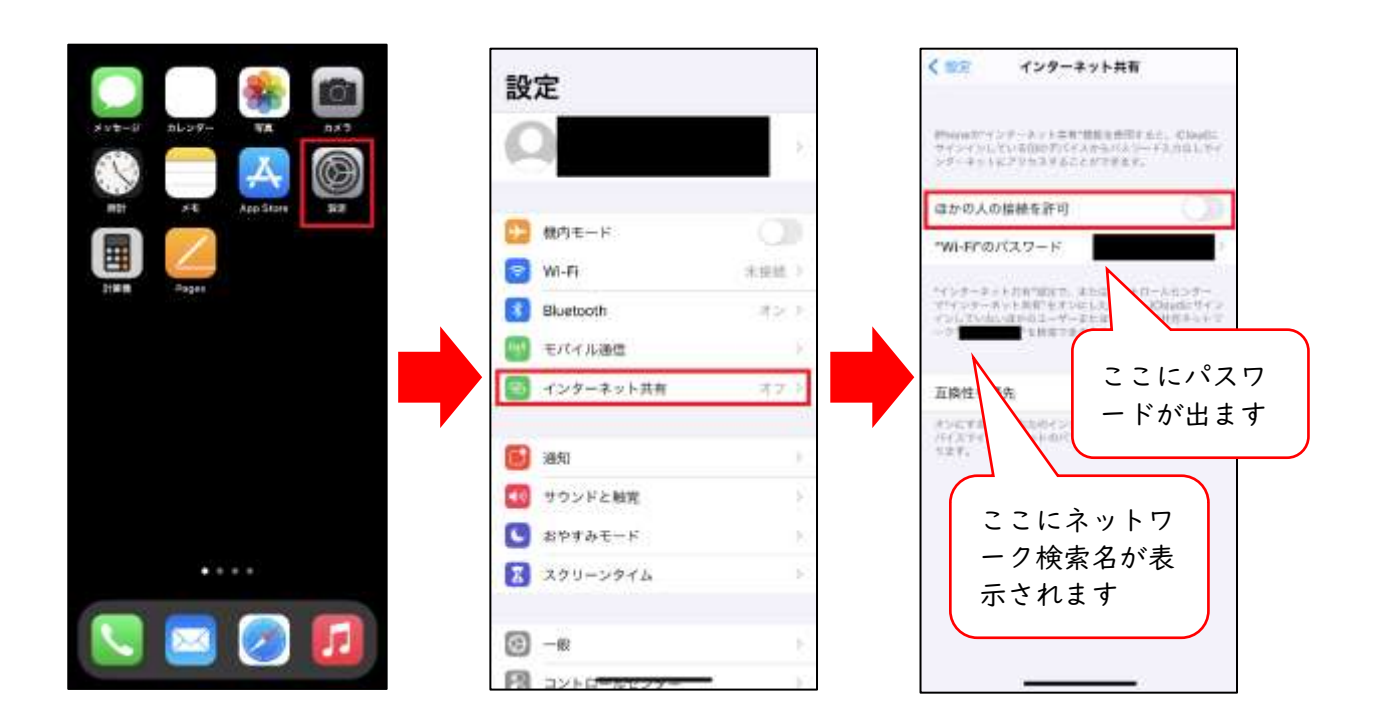

- (2)Android でのテザリング方法例
	- ①ホーム画面の「設定」(タップ)
	- ②「ネットワークとインターネット」(タップ) ※「ネットワークとインターネット」の部分が、「接続」と表示される場合があります。
	- ③「テザリング」(タップ)
	- ④「Wi-Fi テザリング」を「ON」(スライド) (「Wi-Fi テザリング設定」(タップ))

➝パスワード、ネットワーク検索名が出るので、それを基にタブレットの操作 →接続機器側の操作方法は、2. タブレット画面操作方法をご確認ください

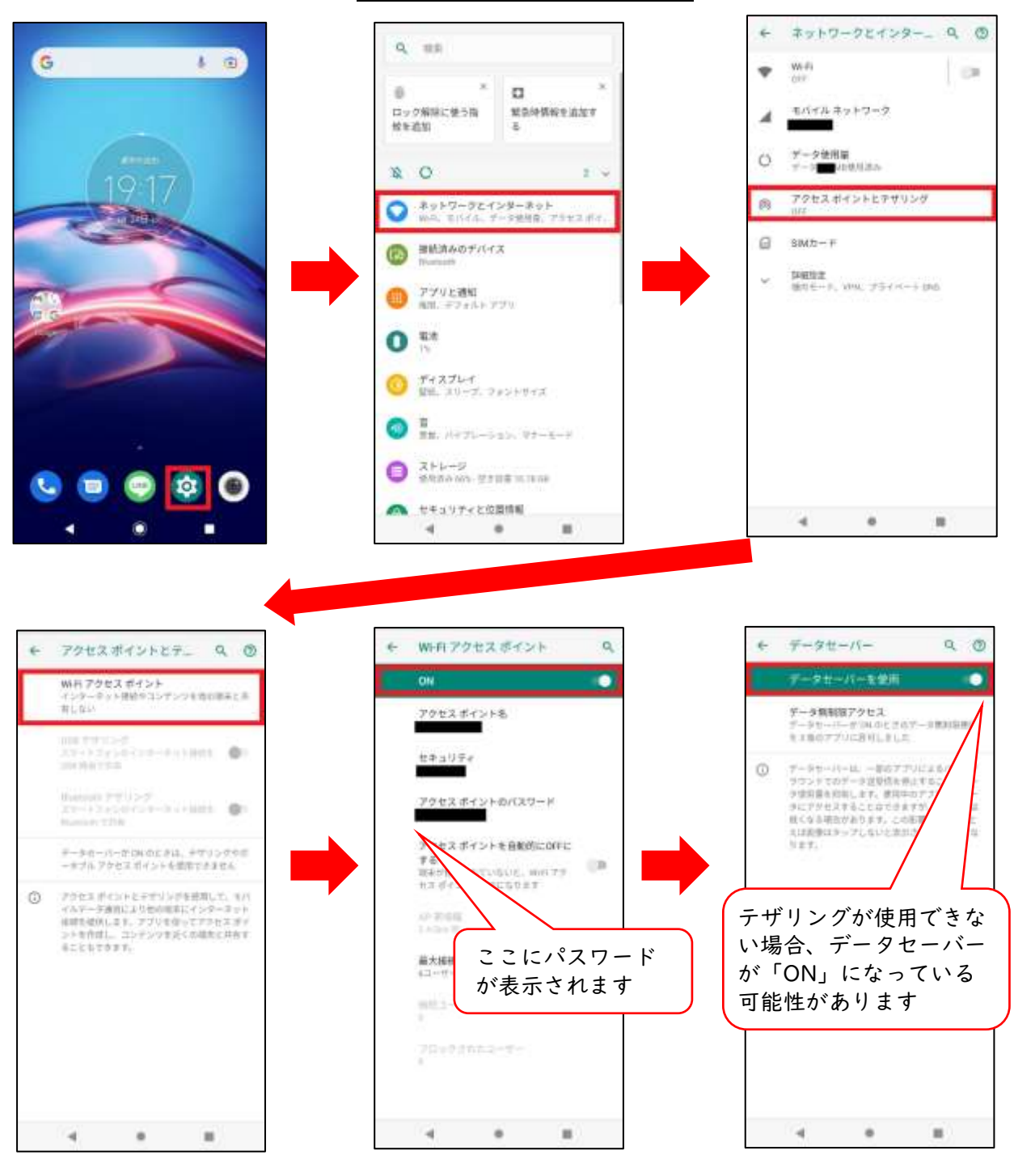

## 2.タブレット画面操作方法

(1)タブレットにログイン(パスワードを入力)し、右下の「地球儀のマーク」を確認

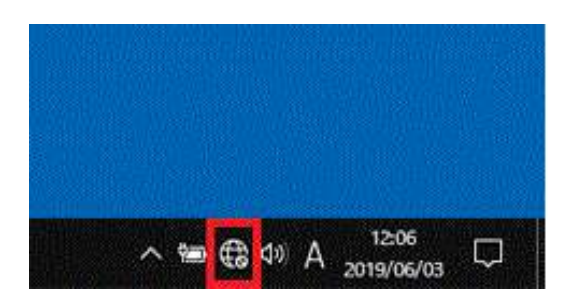

※出ていない場合は をクリックすると出てきます

(2)「地球儀のマーク」(クリック)

(3)(ネットワークの一覧から、スマートフォンのテザリングで出てきたネットワーク名を探し)

「ネットワーク名」(クリック) → 「接続」(クリック)

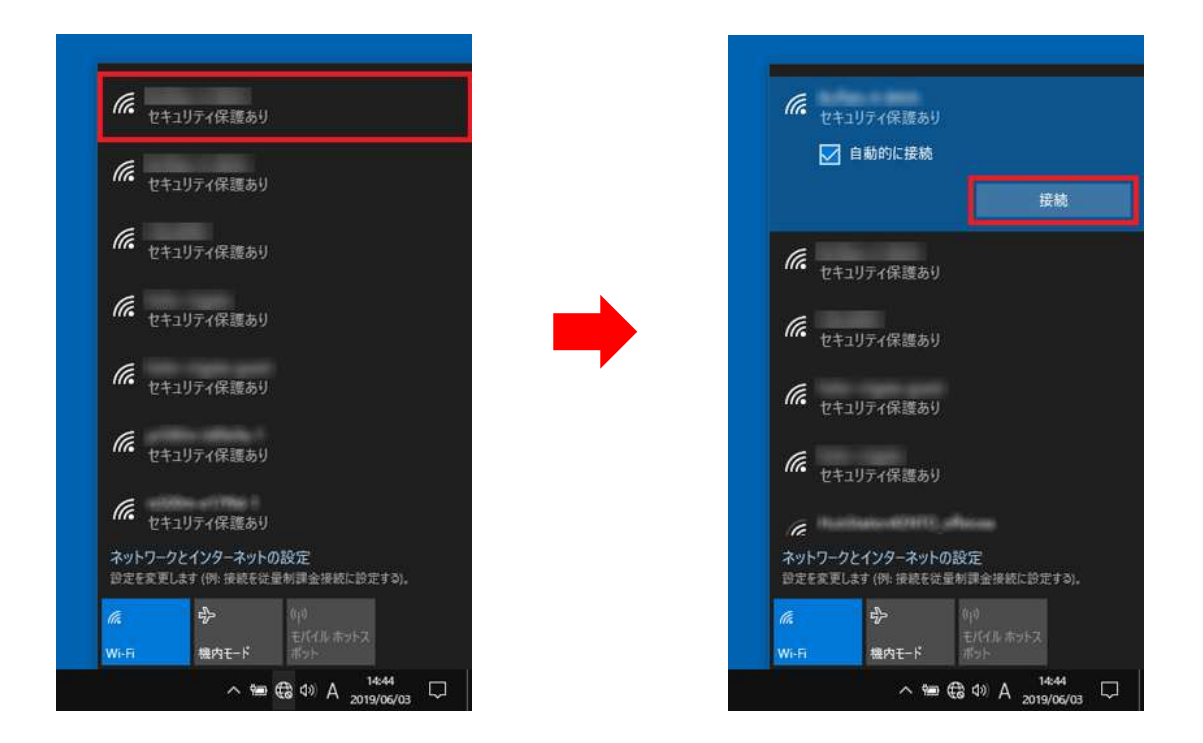

(4)(ネットワークセキュリティキーの入力に、スマートフォンのテザリングで出てきた)

「パスワード」(入力)

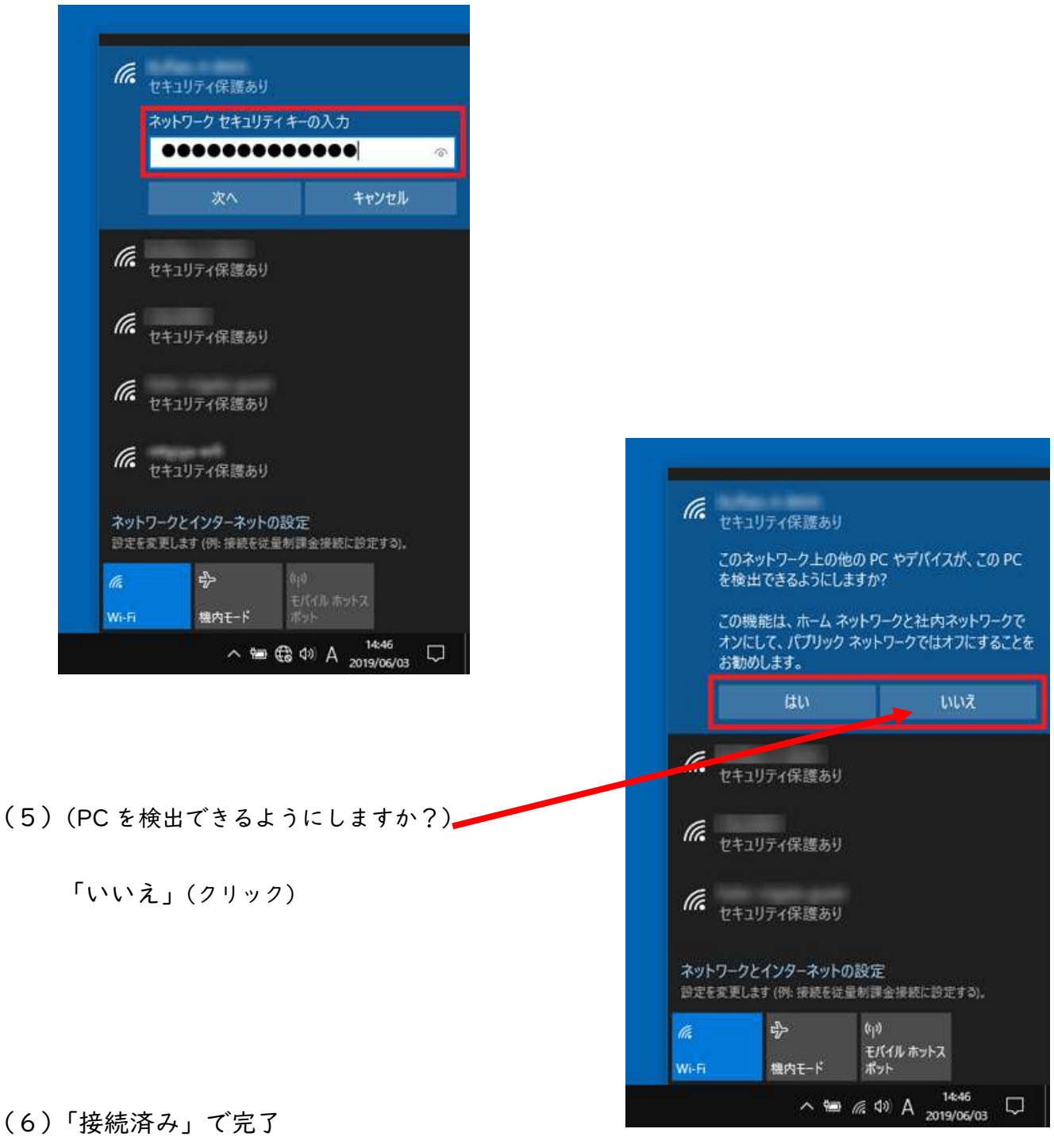

(6)「接続済み」で完了

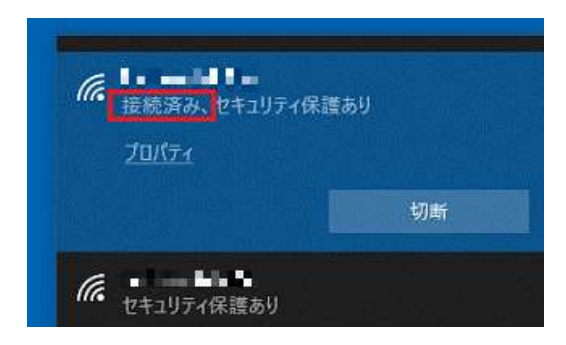